# **Subpart Q Summary Information for this Facility for RY2014 and Later Years**

<span id="page-0-0"></span>This page provides a description of how to enter Subpart Q Iron and Steel Production summary information about this facility.

### **Adding or Updating Summary Information for this Facility**

To add or update Subpart Q Summary Information for this Facility, locate the SUBPART Q SUMMARY INFORMATION FOR THIS FACILITY table on the Subpart Q Overview page and click OPEN. While this information can be entered at any point, we recommend that you complete this form last after entering other required information.

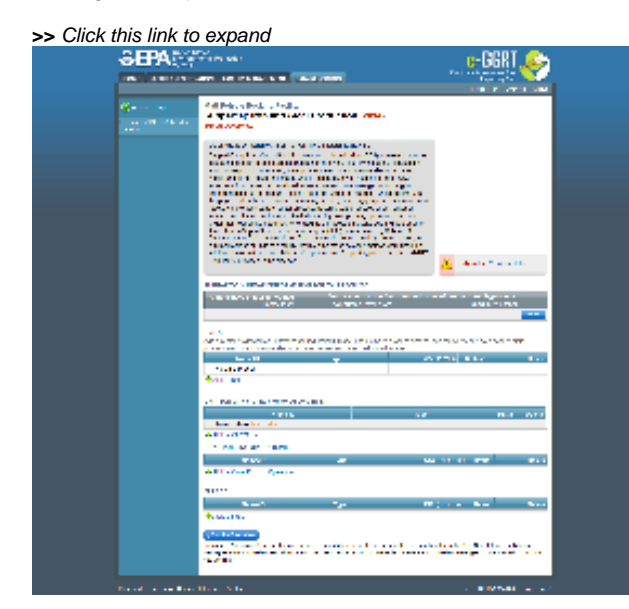

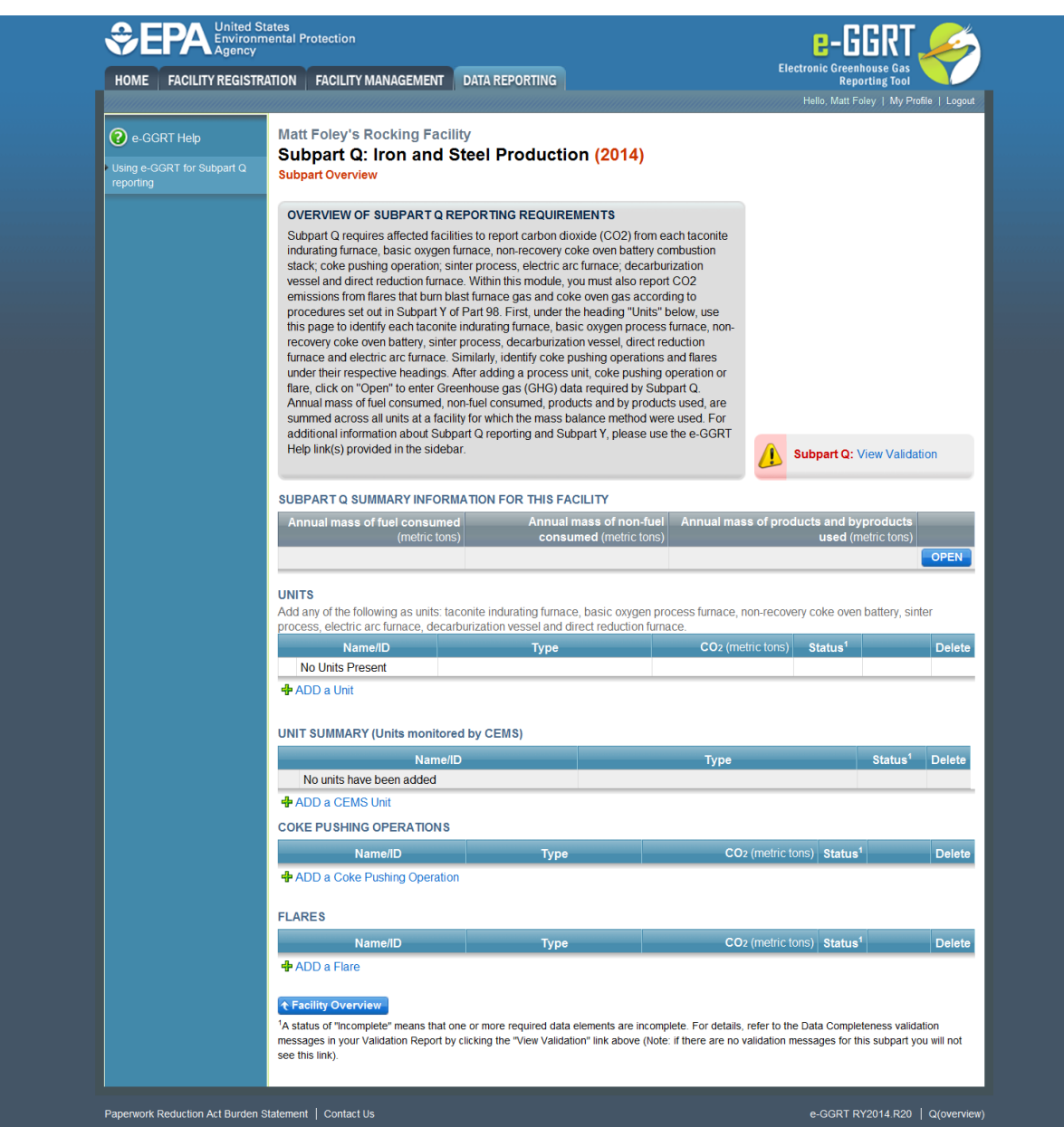

Subpart Q requires you to report the following data about your facility:

- Annual mass of all gaseous, liquid, and solid fuels (combined) (metric tons)
- Weighted average carbon content of all gaseous, liquid, and solid fuels (weight fraction, decimal)
- Annual mass of all non-fuel material inputs (combined) (metric tons)
- Weighted average carbon content of all non-fuel material inputs (combined) (weight fraction, decimal)
- Annual mass of all solid and liquid products and byproducts (combined) (metric tons)
- Weighted average carbon content of all solid and liquid products and byproducts (combined) (weight fraction, decimal)

When you have entered the required information, click SAVE.

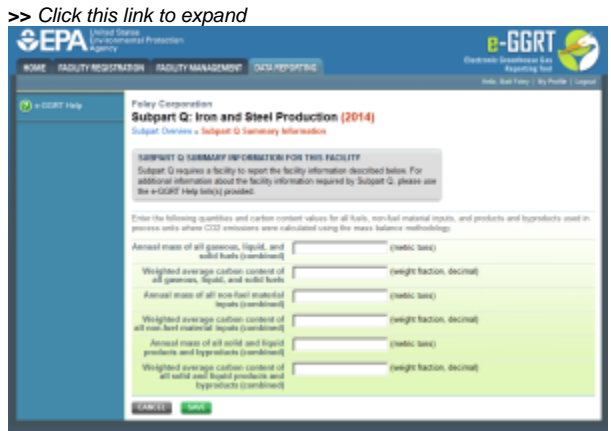

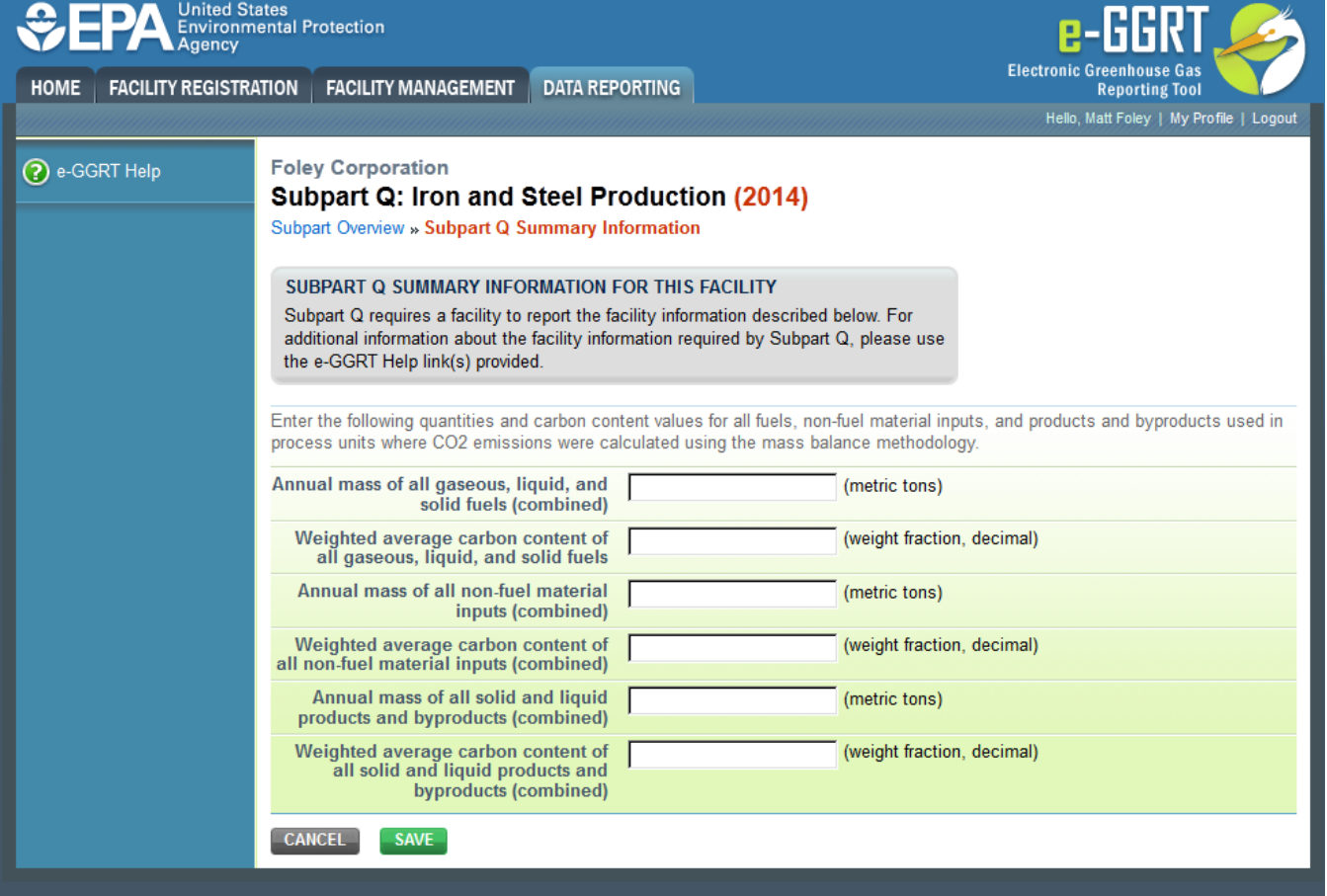

Paperwork Reduction Act Burden Statement | Contact Us

e-GGRT RY2014.R40 | Q(facility)

### [Back to Top](#page-0-0)

## **See Also**

[Using e-GGRT to Prepare Your Subpart Q Report for RY2014 and Later Years](https://ccdsupport.com/confluence/display/TBSAND/Using+e-GGRT+to+Prepare+Your+Subpart+Q+Report+for+RY2014+and+Later+Years)

- [Subpart Q Summary Information for this Facility for RY2014 and Later Years](http://www.ccdsupport.com/confluence/display/help/Subpart+Q+Summary+Information+for+this+Facility+for+RY2014+and+Later+Years)
- [Subpart Q Process Unit Information for Units NOT Monitored by CEMS for RY2014 and Later Years](https://ccdsupport.com/confluence/display/TBSAND/Subpart+Q+Process+Unit+Information+for+Units+NOT+Monitored+by+CEMS+for+RY2014+and+Later+Years)
- [Subpart Q Process Unit Information for Units Monitored by CEMS for RY2014 and Later Years](https://ccdsupport.com/confluence/display/TBSAND/Subpart+Q+Process+Unit+Information+for+Units+Monitored+by+CEMS+for+RY2014+and+Later+Years)
- [Subpart Q Coke Pushing Operations Information for RY2014 and Later Years](https://ccdsupport.com/confluence/display/TBSAND/Subpart+Q+Emissions+Information+for+Coke+Pushing+Operations+for+RY2014+and+Later+Years)
- [Subpart Q Flares Information for RY2014 and Later Years](https://ccdsupport.com/confluence/display/TBSAND/Subpart+Q+Flares+Information+for+RY2014+and+Later+Years)
- [Subpart Q Emissions Information for Units NOT Monitored by CEMS for RY2014 and Later Years](https://ccdsupport.com/confluence/display/TBSAND/Subpart+Q+Emissions+Information+for+Units+NOT+Monitored+by+CEMS+for+RY2014+and+Later+Years)
- [Subpart Q Emissions Information for Units Monitored by CEMS for RY2014 and Later Years](https://ccdsupport.com/confluence/display/TBSAND/Subpart+Q+Emissions+Information+for+Units+Monitored+by+CEMS+for+RY2014+and+Later+Years)
- [Subpart Q Emissions Information for Coke Pushing Operations for RY2014 and Later Years](https://ccdsupport.com/confluence/display/TBSAND/Subpart+Q+Emissions+Information+for+Coke+Pushing+Operations+for+RY2014+and+Later+Years)
- $\bullet$ [Subpart Q Emissions Information for Flares for RY2014 and Later Years](https://ccdsupport.com/confluence/display/TBSAND/Subpart+Q+Emissions+Information+for+Flares+for+RY2014+and+Later+Years)
- $\bullet$ [Subpart Q Entering Equation Inputs Using IVT](https://ccdsupport.com/confluence/display/TBSAND/Subpart+Q+Entering+Equation+Inputs+Using+IVT)

[Screen Errors](https://ccdsupport.com/confluence/display/help/Screen+Errors) [Subpart Validation Report](https://ccdsupport.com/confluence/display/help/Subpart+Validation+Report)